## **ЗАКРЫТОЕ АКЦИОНЕРНОЕ ОБЩЕСТВО «ЭЛЕКТРОННЫЕ И МЕХАНИЧЕСКИЕ ИЗМЕРИТЕЛЬНЫЕ СИСТЕМЫ» (ЗАО «ЭМИС»)**

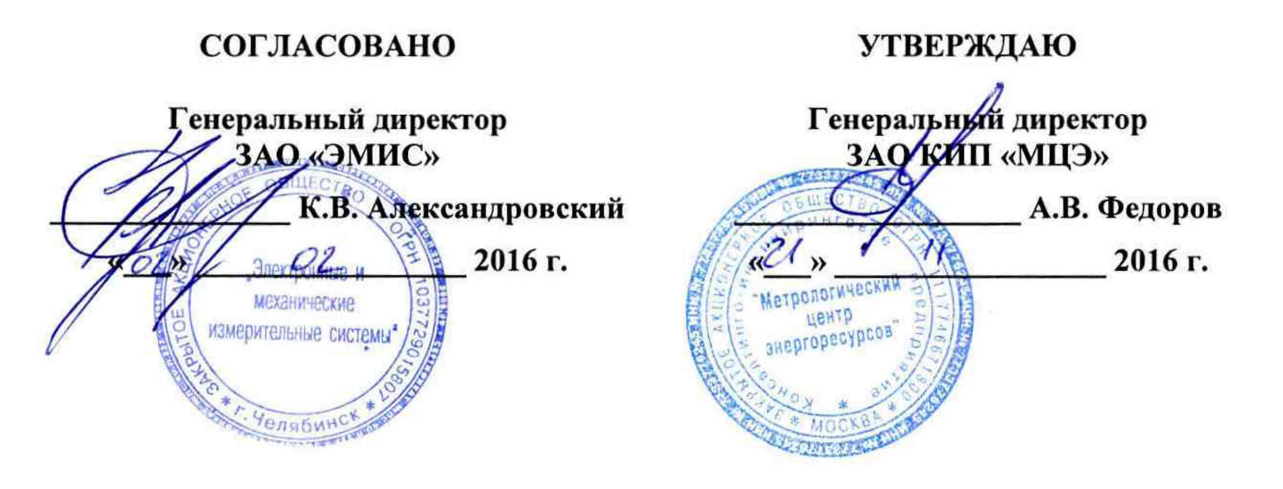

# ГОСУДАРСТВЕННАЯ СИСТЕМА ОБЕСПЕЧЕНИЯ ЕДИНСТВА ИЗМЕРЕНИЙ

# **Установки поверочные ЭМИС-МЕТРА 7200**

# **Методика поверки**

# **ЭМ7200.000.00 МП**

**Челябинск 2016 г.**

Настоящая методика поверки распространяется на установки поверочные ЭМИС-МЕТРА 7200 (далее - установки) предназначенные для воспроизведения объемного (массового) расхода или объема (массы) газа при проведении поверки, калибровки и испытаний расходомеров и счетчиков газа в диапазоне расходов от 0,5 до 5100 м<sup>3</sup>/ч, в зависимости от модификации установки.

Первичную и периодическую поверку проводят органы государственной метрологической службы или метрологические службы юридических лиц, аккредитованные на право поверки в соответствии с действующим законодательством.

Интервал между поверками - 2 года.

#### 1 Операции поверки

При проведении поверки выполняют операции, указанные в таблице 1.

Таблица 1

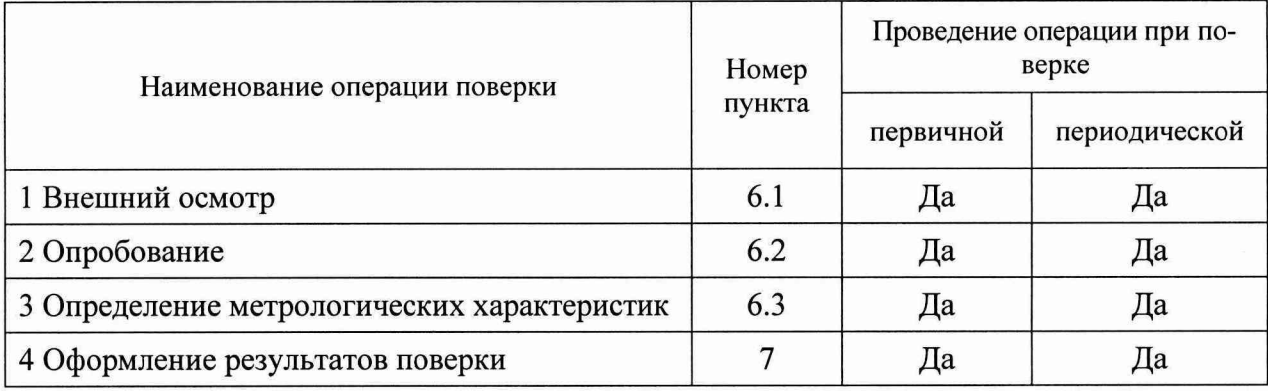

## **2 Средства поверки**

2.1 При проведении поверки установки применяются следующие средства поверки:

- государственный первичный эталон единиц объёмного и массового расходов газа ГЭТ 118-2013, диапазон 0,003...16000 м<sup>3</sup>/ч, S<sub>0</sub>= (3,5...5,0) $\cdot 10^{-4}$ ,  $\theta_0$ = 4 $\cdot 10^{-4}$  по ГОСТ Р 8.618-2014;

- рабочий эталон единицы силы постоянного электрического тока 1 разряда по ГОСТ 8.022-91, диапазон воспроизведения силы тока от 0 до 25 мА, пределы допускаемой погрешности  $\pm$  (10<sup>-4</sup>·I+1) мкА (калибратор-измеритель унифицированных сигналов эталонный ИКСУ-260, регистрационный № 35062-07);

- рабочий эталон 3 разряда в соответствии с приказом Госстандарта № 146 от 15.02.2016 г., диапазон воспроизведения электрического сопротивления от 0,021 до 111111,1 Ом, класс точности 0,02/2,5 $\cdot$ 10<sup>-7</sup> (магазин электрического сопротивления Р4834, регистрационный № 11326-90, количество 2 шт.);

- генератор сигналов специальной формы АКИП-3409/1 (регистрационный № 53064- 13), диапазон частот от  $1.10^{-6}$  до 5 $\cdot 10^{6}$  Гц; пределы допускаемой относительной погрешности  $\pm$  $1.10<sup>-4</sup>$ ; диапазон воспроизведения числа импульсов от 1 до 50000 имп.;

- частотомер электронно-счетный 43-84/2 (регистрационный № 26596-04), диапазон измерения импульсных сигналов от 0,1 до  $1.10^9$  Гц; пределы допускаемой относительной погрешности  $\delta_f = \pm [\delta_0] + 1/(f_{H3M} \cdot \tau_{\text{c}q})]$ , где  $\delta_0$  – допустимая относительная погрешность опорного генератора по частоте;  $f_{H3M}$  – измереннное значение частоты,  $\Gamma$ ц.

2.2 Допускается применение аналогичных средств поверки, обеспечивающих определение метрологических характеристик поверяемых средств измерений (СИ) с требуемой точностью.

## 3 Требования безопасности и требования к квалификации исполнителей

3.1 При проведении поверки необходимо руководствоваться «Правилами техники безопасности при эксплуатации установок потребителей», «Правилами технической эксплуатации электроустановок потребителей», утвержденными Главгосэнергоналзором.

3.2 При проведении поверки соблюдают требования безопасности, определяемые:

- правилами безопасности, изложенными в эксплуатационной документации на установку, а также в документах на методики поверки СИ, входящих в состав установки;

3.3 К проведению поверки допускаются лица, изучившие РЭ установки, эксплуатационную документацию средств поверки и настоящую методику.

#### 4 Условия поверки

4.1 Поверку проводят при следующих условиях:

- температура окружающей и измеряемой сред (воздуха) в лаборатории, °С от 10 до 30 - относительная влажность воздуха в лаборатории, % от 10 до 90

- атмосферное давление, кПа

4.2 Параметры электропитания от сети переменного тока:

- напряжение, В

- частота, Гц

 $230^{+23}_{-34,5}$ ; 380 $^{+38}_{-57}$  $50 \pm 1$ 

от 84 до 106.7

4.3 Допускается проводить поверку установки при функционировании не всех СИ выходных сигналов поверяемых СИ или в меньшем диапазоне измерений на основании решения главного метролога или руководителя юридического лица - владельца установки. Соответствующая запись должна быть сделана в свидетельстве о поверке установки и формуляре установки.

#### 5 Подготовка к поверке

Перед проведением поверки выполняют следующие работы:

5.1 Проверяют наличие действующих свидетельств о поверке (знаков поверки в эксплуатационной документации) и сертификата о калибровке на критические сопла, подтверждающих проведение поверки (калибровки) каждого СИ, входящего в состав установки и поверяемого в соответствии с методикой поверки и с периодичностью, указанной в его эксплуатационной документации (таблица 2).

5.2 Поверка СИ, указанных в таблице 3, производится в составе установки в соответствии с настоящей методикой поверки.

5.3 Значения диапазонов измерений и показатели точности СИ должны соответствовать, указанным в таблице 2 и 3.

5.4 Проверяют наличие действующих свидетельств о поверке каждого эталона, используемого при поверке установки.

5.5 Подготавливают к работе эталоны, вспомогательное оборудование и установку в соответствии с их эксплуатационной документации.

Таблица 2 - СИ поверяемые (калибруемые) индивидуально

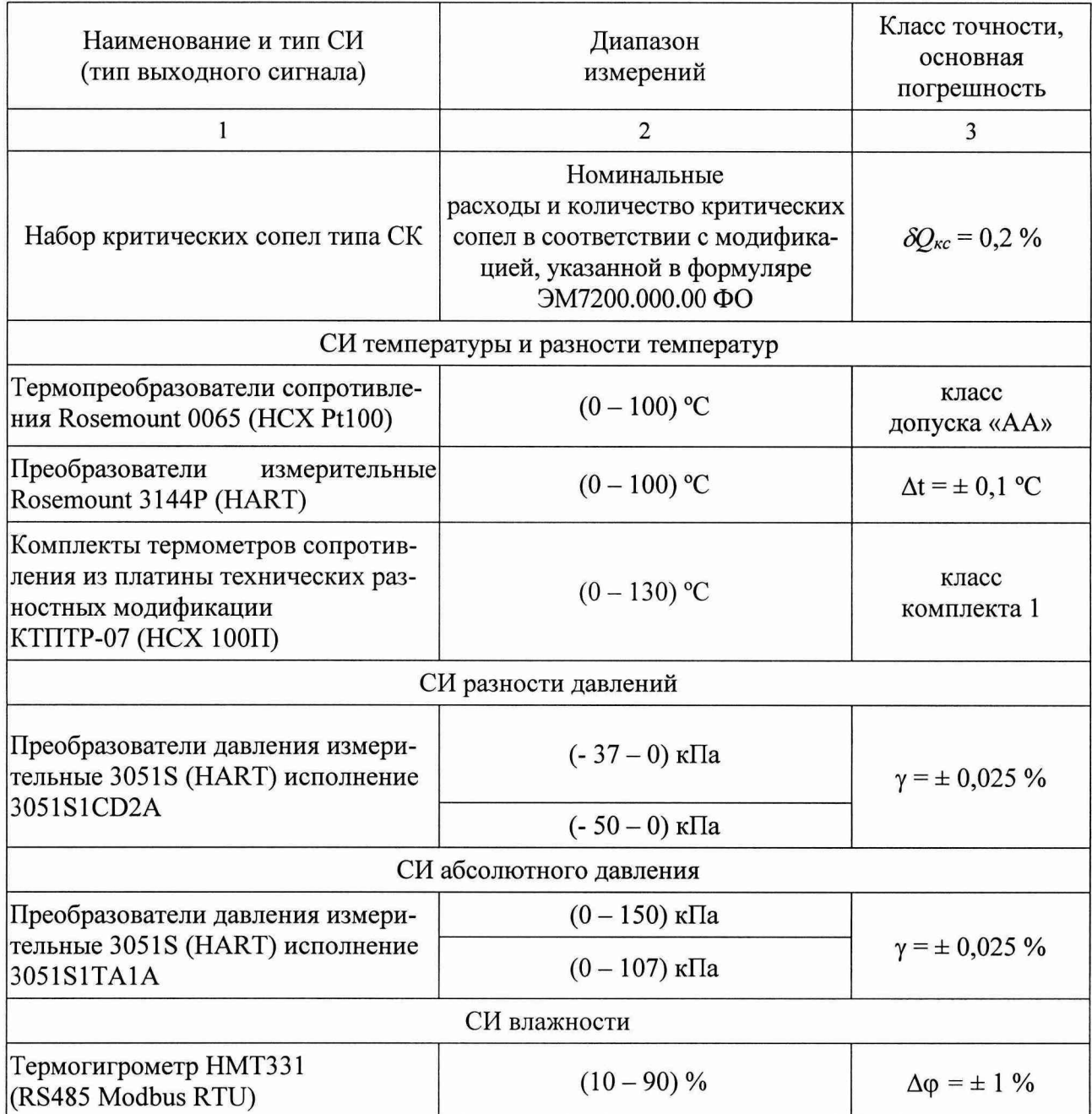

Таблица 3 - СИ поверяемые в составе установки

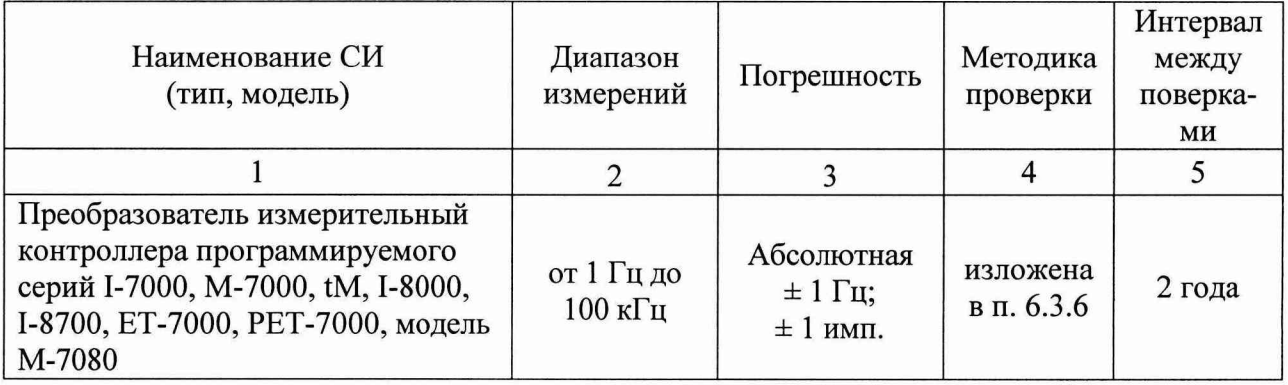

**Продолжение таблицы 3 - СИ поверяемые в составе установки**

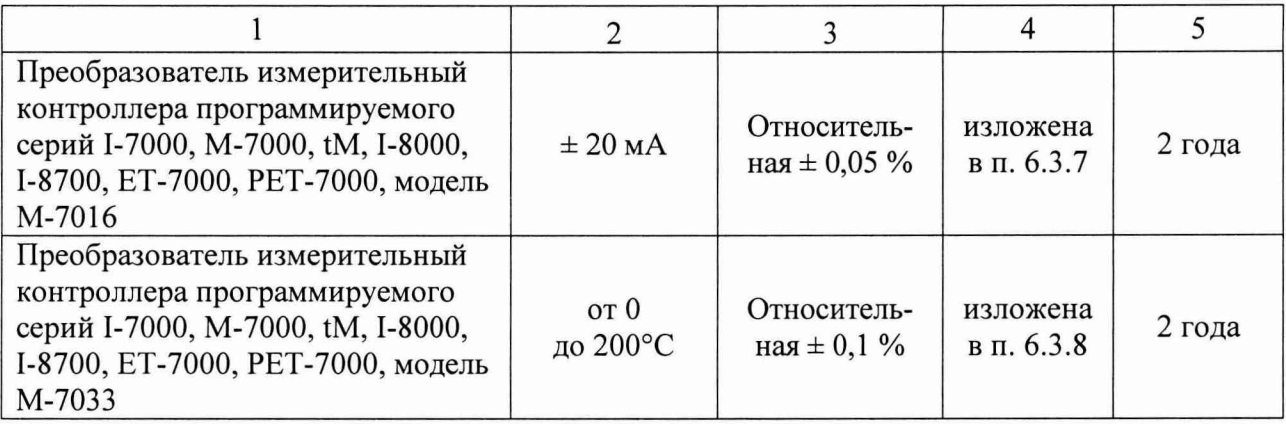

## 6 Проведение поверки

6.1 Внешний осмотр

При проведении внешнего осмотра устанавливают:

- соответствие комплектности, маркировки и надписей требованиям эксплуатационной документации;

- отсутствие механических и других повреждений и дефектов, препятствующих проведению поверки.

6.2 Опробование

6.2.1 Включают установку. С рабочего места оператора в соответствии с руководством по эксплуатации посредством диалоговых окон на мониторе устанавливают различные режимы по расходу, включают и выключают отсечные клапаны, снимают показания расхода по критическим соплам и счётчикам газа, датчикам температуры, давления, влажности. Результаты поверки по данному пункту считают положительными, если установка работает безотказно.

6.2.2 Проверка соответствия программного обеспечения (ПО)

6.2.2.1 Встроенное ПО должно иметь идентификационное наименование и номер версии, указанные в таблице 4.

6.2.2.2 Идентификационное наименование и номер версии отображаются на дисплее ПК при запуске ПО в окне авторизации пользователя.

6.2.2.3 Результаты проверки считаются положительными, если идентификационные данные ПО соответствуют, указанным в таблице 4.

Таблица 4 - Идентификационные данные ПО

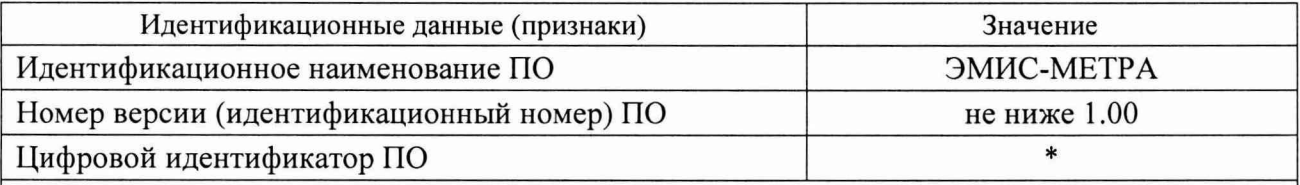

\* - Данные недоступны, так как данное ПО не может быть модифицировано, загружено или прочитано через какой-либо интерфейс после загрузки в ПК

6.2.3 Проверка герметичности

6.2.3.1 Проверку герметичности установки проводят в соответствии с документом ЭМ7200.000.00 РЭ «Установка поверочная ЭМ-7200. Руководство по эксплуатации» (п.п.2.2.4 «Проверка герметичности установки»).

6.2.4 Проверка максимального значения воспроизводимого объемного расхода воздуха

6.2.4.1 Воспроизводимое значение максимального объемного расхода воздуха проверять отдельно для большой и малой (при наличии) измерительных линий.

6.2.4.2 Включить малую измерительную линию. К линии подключить прямой участок с максимальным для данной измерительной линии диаметром. Вместо поверяемого прибора установить монтажную вставку соответствующего диаметра. Открыть отсечные клапаны критических сопел в комбинации, соответствующей максимальному объемного расходу для данной измерительной линии (согласно Руководству по эксплуатации). Включить двигатель вакуумного насоса и установить такое значение частоты вращения ротора, при котором достигается критический перепад давления. Зарегистрировать показания воспроизводимого расхода по монитору установки.

Полученное значение воспроизводимого объемного расхода воздуха должно быть не менее приведенного в формуляре установки ЭМ7200.000.00 ФО максимального значения для малой измерительной линии.

6.2.4.3 Включить большую измерительную линию. К линии подключить прямой участок с максимальным для данной измерительной линии диаметром. Вместо поверяемого прибора установить монтажную вставку соответствующего диаметра. Открыть отсечные клапаны всех критических сопел. Включить двигатель вакуумного насоса и установить такое значение частоты вращения ротора, при котором достигается критический перепад давления. Зарегистрировать показания воспроизводимого объемного расхода по монитору установки.

Полученное значение воспроизводимого объемного расхода воздуха должно быть не менее приведенного в формуляре установки ЭМ7200.000.00 ФО максимального значения для большой измерительной линии.

6.2.4.4 Результаты поверки по данному пункту считают положительными, если выполняются требования, указанные в п.п. 6.2.4.2 - 6.2.4.3.

6.3 Определение метрологических характеристик

6.3.1 Так как метрологические характеристики установки обеспечиваются метрологическими характеристиками СИ, то они должны быть поверены и пройти калибровку (критические сопла), и соответствовать требованиям п.п. 5.1 - 5.3 настоящей методики:

6.3.2 Количество СИ должно соответствовать данным, указанным в эксплуатационной документации.

6.3.3 Результаты поверки считают положительными, если метрологические характеристики СИ, входящих в состав установки, соответствуют указанным в таблице 2, и на все СИ имеются действующие свидетельства о поверке (на критические сопла - сертификат калибровки).

6.3.4 Метрологические характеристики наборов критических сопел определяют в ФГУП ВНИИР на Государственном первичном эталоне единиц объёмного и массового расходов газа ГЭТ 118-2013. В качестве метрологических характеристик сопла критического рассматривают объёмный расход воздуха  $Q_{\kappa c}$  при условиях поверки (калибровки), а также относительную расширенную неопределенность калибровки, которая не должна быть более 0,2 %.

6.3.5 Определение относительной погрешности СИ счета количества импульсов

6.3.5.1 Для определения относительной погрешности СИ счета количества импульсов необходимо применять генератор сигналов АКИП-3409/1 (далее - генератор) и частотомер 43-84/2 (далее - частотомер). В программе управления установкой произвести выбор большой измерительной линии и установить режим измерений выходного сигнала импульсов поверяемого СИ.

6.3.5.2 Генератор соединяют с контактами +F и -F, клеммной панели подключения поверяемых СИ на установке, расположенной на соответствующей измерительной линии установки. Вход частотомера подключаются параллельно выходу генератора. Нажимают кнопку включения на клеммной панели  $\mathcal{O}$ .

6.3.5.3 В программе управления установкой нажать кнопку «Старт», после чего с генератора подать серию из 10000 импульсов прямоугольной формы с частотой следования 5000 Гц. Заданную частоту контролировать по частотомеру. После прохождения серии импульсов в поле программы «Количество выходных импульсов» зарегистрировать с монитора ПК установки измеренное значение числа импульсов. После этого нажать кнопку «Стоп», а затем «Сброс».

6.3.5.4 Вычислить относительную погрешность СИ счета количества импульсов по формуле

$$
\delta = 100\% \cdot (N_{\text{np}} - N_{\text{3T}}) / N_{\text{3T}},\tag{1}
$$

где  $N_{np}$  - количество импульсов зафиксированное установкой, имп;

 $N_{\rm 3m}$  – количество импульсов заданное генератором, имп.

6.3.5.5 В программе управления установкой произвести выбор малой измерительной линии, установить режим измерения выходного сигнала импульсов поверяемого СИ и выполнить действия п.п. 6.3.5.2 - 6.3.5.4.

6.3.5.6 Результаты поверки считают положительными, если полученные значения относительной погрешности СИ счета количества импульсов на каждые 10000 импульсов не более ±0,01 %.

6.3.6 Определение относительной погрешности СИ силы постоянного тока

6.3.6.1 Для определения относительной погрешности СИ-силы постоянного тока, указанных в таблице 3, необходимо применять калибратор-измеритель унифицированных сигналов эталонный ИКСУ-260 (далее - калибратор). Для этого в программе управления установкой произвести выбор большой измерительной линии и установить режим измерения выходного сигнал силы постоянного тока поверяемого СИ.

6.3.6.2 Калибратор подключают к контактам + I и - I клеммной панели подключения поверяемых СИ на установке, расположенной на соответствующей измерительной линии, **после чего нажимают кнопку включения на клеммной панели СЬ.**

6.3.6.3 В программе управления установкой нажать кнопку «Старт». Определение погрешности произвести при значениях силы постоянного тока 4,0 мА, 8,0 мА, 12,0 мА, 16 мА и 20 мА, которые последовательно задать с помощью калибратора. Однократно зарегистрировать с монитора ПК установки измеренные значения силы постоянного тока. Определение погрешности при заданных значениях постоянного тока произвести дважды.

6.3.6.4 В программе управления установкой произвести выбор малой измерительной линии, установить режим измерения выходного сигнал силы постоянного тока поверяемого СИ и выполнить операции п. 6.3.6.3 (операции данного пункта выполнять только при наличии малой измерительной линии).

6.3.6.5 Результаты поверки считают положительными, если все полученные значения относительной погрешности СИ силы постоянного тока не более ±0,05 %.

6.3.7 Определение относительной погрешности измерения температуры (измерение разности температур)

6.3.7.1 Для определения относительной погрешности измерений температуры необходимо применять магазины электрического сопротивления Р4834 (далее - магазины сопротивления Ml и М2).

6.3.7.2 Отключить разъемы термопреобразователей сопротивления измерения разности температур поз. 7а (рисунок 1 Руководства по эксплуатации) и вместо них подключить магазины сопротивления в следующей последовательности - магазин сопротивления Ml подключить вместо термопреобразователя установленного в поверочном сечении, а магазин сопротивления М2 подключить вместо термопреобразователя установленного в ресивере.

6.3.7.3 Запустить сервисную программу для преобразователей измерительных контроллера программируемого серии М-7000 - DCON Utility, подключиться к соответствующему измерительной линии поверяемому преобразователю в соответствии с руководством по эксплуатации на данное программное обеспечение.

6.3.7.4 Установить на магазинах сопротивления М1 и М2 значения сопротивления соответствующие температуре  $t_{10} = 10 \degree C$  (R = 103.96 Ом, для НСХ 100П R<sub>0</sub> = 100 Ом).

6.3.7.5 Считать в сервисной программе DCON Utility текущие показания температуры  $t_1$  в канале CH:0 и  $t_2$  в канале CH:1.

6.3.7.6 В соответствии с ГОСТ 6651-2009 (таблица А.2 - Номинальная статическая характеристика для платиновых термопреобразователей сопротивления и чувствительных элементов R<sub>0</sub> = 100,  $\alpha$  = 0,00391 °C<sup>-1</sup>) методом интерполяции определить соответствующие измеренным установкой значениям температуры  $t_1$  и  $t_2$  значения сопротивления  $R_1$  и  $R_2$ .

6.3.7.7 Вычислить относительную погрешность измерения температуры по формуле

$$
\delta_i = 100\% \cdot (R_i - R_i)/R. \tag{2}
$$

6.3.7.8 Установить на магазинах сопротивления М1 и М2 значения сопротивления соответствующие температуре  $t_{20} = 20$  °C (R = 107.91 Ом, для НСХ 100П R<sub>0</sub> = 100 Ом) и выполнить действия п.п. 6.3.8.5 - 6.3.8.7.

6.3.7.9 Установить на магазинах сопротивления М1 и М2 значения сопротивления соответствующие температуре  $t_{30} = 30$  °C (R = 111,85 Ом, для НСХ 100П R<sub>0</sub> = 100 Ом и выполнить действия п.п. 6.3.7.5 - 6.3.7.7.

6.3.7.10 Отключить магазины сопротивления от разъемов подключения термопреобразователей сопротивления измерения разности температур поз. Та и подключить их к разъемам подключения термопреобразователей сопротивления измерения разности температур поз. 7b в следующей последовательности - магазин сопротивления М1 подключить вместо термопреобразователя установленного в поверочном сечении, а магазин сопротивления М2 подключить вместо термопреобразователя установленного в ресивере.

6.3.7.11 Выполнить действия п.п.6.3.7.3 - 6.3.7.9.

6.3.7.12 Результаты поверки считают положительными, если каждое из полученных значений относительной погрешности измерения температуры (измерение разности температур) не превышает  $\pm$  0,1 %.

#### 7 Оформление результатов поверки

7.1 Экспериментальные результаты, полученные при поверке, оформляют протоколом поверки произвольной формы.

7.2 При положительных результатах поверки на установку оформляется свидетельство о поверке установленной формы и делается запись в формуляре с нанесением знака поверки. На обратной стороне свидетельства о поверке записывают типы (исполнения) и заводские номера СИ, входящих в состав установки. В целях предотвращения доступа к элементам конструкции производят пломбировку критических сопел. Схема пломбировки от несанкционированного доступа, для нанесения знака поверки представлена на рисунке 1.

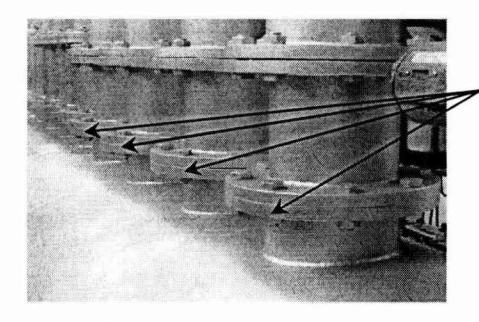

Места пломбировки для нанесения знака поверки на креплениях критических сопел

Рисунок 1 - Схема пломбировки от несанкционированного доступа, для нанесения знака поверки

7.3 При отрицательных результатах поверки установку к эксплуатации не допускают, оформляется извещение о непригодности установленной формы, с указанием причин непригодности.

Начальник отдела метрологии Начальник отдела метрологии до дату В.С. Фокин В.С. Фокин